# ${\tt weatest.class}$ v 1.01 :  ${\tt LATEX2}_{\mathcal{E}}$  class file for typesetting course tests

N.L.C. Talbot

19 Mar 2004

### 1 Introduction

This is the documentation for ueatest.cls, a class file for typesetting course tests.

### 2 Available Commands

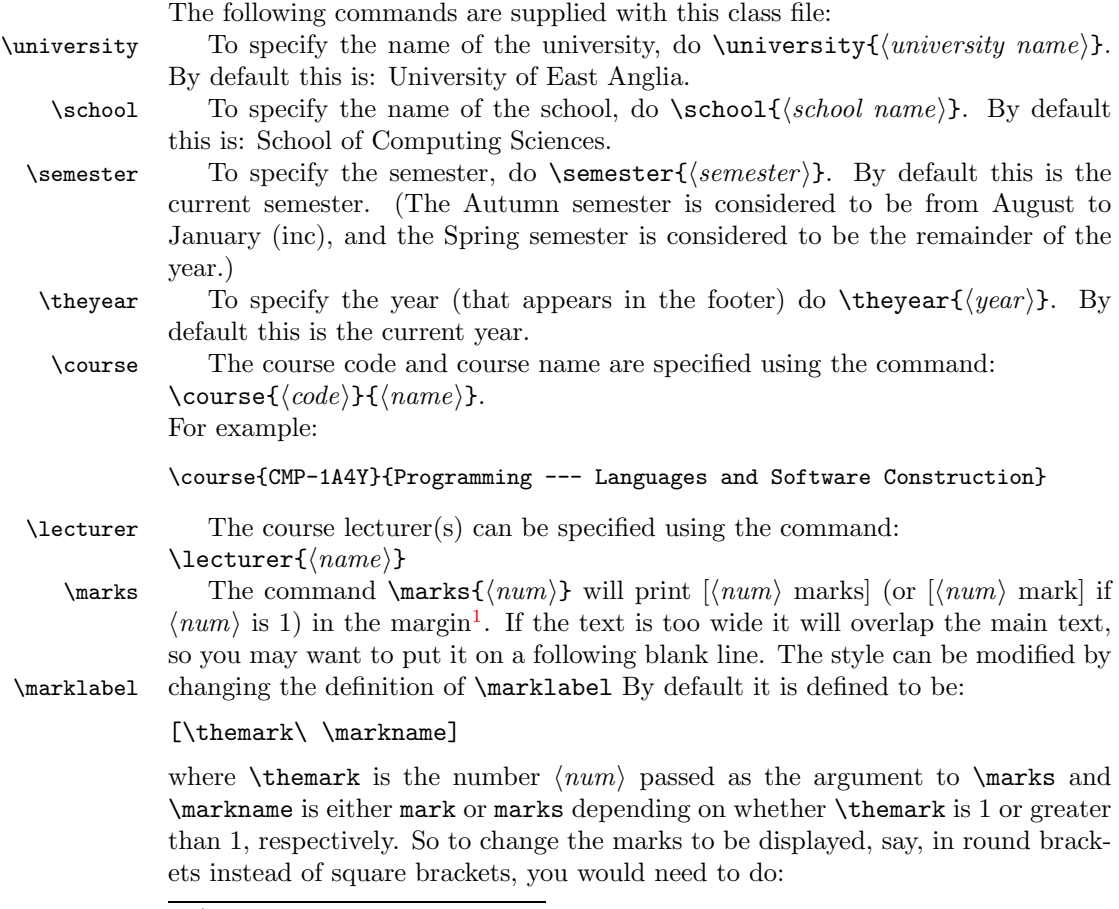

<span id="page-0-0"></span><sup>&</sup>lt;sup>1</sup>The right margin, irrespective of one- or two-sided printing

\renewcommand{\marklabel}{(\themark\ \markname)}

To change it so that the marks are percentages, you can do:

\renewcommand{\marklabel}{[\themark\%]}

\markformat The mark label is formatted according to the command \markformat. By default, \markformat is defined to be

\marginpar{\makebox[\marginparwidth][r]{\marklabel}}

but can be redefined. For example, instead of placing the marks in the margin, you might want them flushright instead, in which case you could redefine \markformat as follows:

\renewcommand{\markformat}{\hfill\marklabel}

\markscale You can rescale your marks by changing the value of \markscale. For example, if all your marks are out of 10, but you then decide to make them out of 100, you would need to multiply all current marks by 10:

#### \renewcommand{\markscale}{10}

\markfrac You can also divide the marks by changing the value of \markfrac. Both \markscale and \markfrac must be integers.

\date The date is the current date by default, but can be changed using the command:  $\langle date \rangle$ 

### 3 Example Documents

1. This example changes the marks so that they are displayed in sans-serif and aligns them flushright instead of in the margin.

```
\documentclass{ueatest}
```

```
\course{CMPS-MC22}{Mathematics and Algorithms for Bioinformatics}
\lecturer{SJH/GCC}
```
 $\verb|\renewcommand{\\markmaxf{\inf\{\theta\}}$ 

\begin{document}

```
\begin{enumerate}
\item First question.\marks{10}
\item Second question.
   \begin{enumerate}
      \item First part.\marks{5}
      \item Second part.\marks{5}
   \end{enumerate}
\end{enumerate}
```
\end{document}

2. In this example, the marks were originally out of 20, but it was then decided to change them to percentages. This is easily done by setting \markscale

```
to 5, and redefining \marklabel
```
\documentclass{ueatest}

\course{CMPS-MC22}{Mathematics and Algorithms for Bioinformatics} \lecturer{SJH/GCC}

```
\renewcommand{\marklabel}{[\themark\%]}
\renewcommand{\markscale}{5}
```
\begin{document}

```
\begin{enumerate}
\item First question.\marks{20}
```

```
\item Second question.
   \begin{enumerate}
      \item First part.\marks{10}
      \item Second part.\marks{5}
      \item Third part.\marks{5}
   \end{enumerate}
\end{enumerate}
```
\end{document}

3. In this example, the marks were originally out of 75. To turn the marks into a percentage, they need to be multiplied by 4 and divided by 3. (This isn't guaranteed to work as integer division can cause rounding errors.)

```
\documentclass{ueatest}
```

```
\course{CMPS-MC22}{Mathematics and Algorithms for Bioinformatics}
\lecturer{SJH/GCC}
```

```
\renewcommand{\marklabel}{[\themark\%]}
\renewcommand{\markscale}{4}
\renewcommand{\markfrac}{3}
```

```
\begin{document}
```

```
\begin{enumerate}
\item First question.\marks{75}
```

```
\item Second question.
   \begin{enumerate}
      \item First part.\marks{51}
      \item Second part.\marks{18}
      \item Third part.\marks{6}
   \end{enumerate}
\end{enumerate}
```

```
\end{document}
```
## 4 Contact Details

Dr Nicola Talbot School of Computing Sciences University of East Anglia Norwich. NR4 7TJ. <http://theoval.cmp.uea.ac.uk/~nlct>